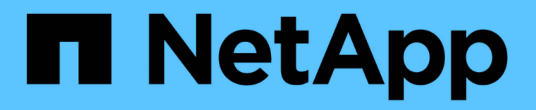

# 卷移动管理 System Manager Classic

NetApp June 22, 2024

This PDF was generated from https://docs.netapp.com/zh-cn/ontap-system-manager-classic/volumemove/index.html on June 22, 2024. Always check docs.netapp.com for the latest.

# 目录

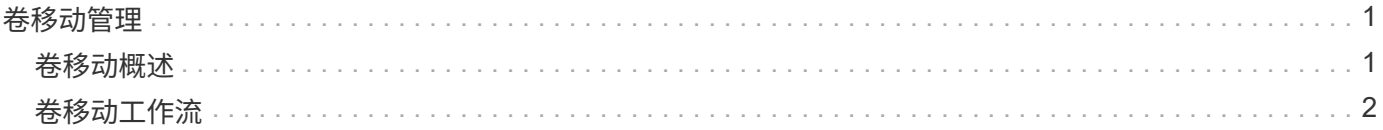

# <span id="page-2-0"></span>卷移动管理

# <span id="page-2-1"></span>卷移动概述

使用 ONTAP System Manager 经典界面和 ONTAP 9.7 或更早版本, 您可以无中断地将数 据卷从 ONTAP 9 集群中同一 Storage Virtual Machine ( SVM ) 中的一个节点移动到另 一个节点。

# 使用这些过程的要求

在使用之前,请执行以下步骤,确保满足以下条件:

- 此集群正在运行 ONTAP 9 。
- 您拥有集群管理员权限。
- 您希望使用最佳实践,而不是浏览每个可用选项。
- 您希望使用适用于 ONTAP 9.7 及更早版本的 Classic System Manager UI , 而不是适用于 ONTAP 9.7 及更 高版本的 ONTAP System Manager UI 。

对于某些任务,您必须使用 ONTAP 命令行界面 ( CLI )。

• 您知道要移动的卷。

为了帮助您确定要移动的卷,您可以使用 Active IQ Unified Manager (以前称为 OnCommand 统一管理器 )。

- 要移动的卷是数据卷。
- 任何新硬件或重新利用的硬件均已完全安装,并且已具有聚合。
- 如果集群包含 LUN ,则所有节点的每个 LUN 都有两个路径。
- 未在集群网络端口上启用流量控制。
- 对于包含命名空间的卷,集群运行的是 ONTAP 9.6 或更高版本。

运行 ONTAP 9.5 的 NVMe 配置不支持卷移动。

# 在 **ONTAP** 中执行此操作的其他方法

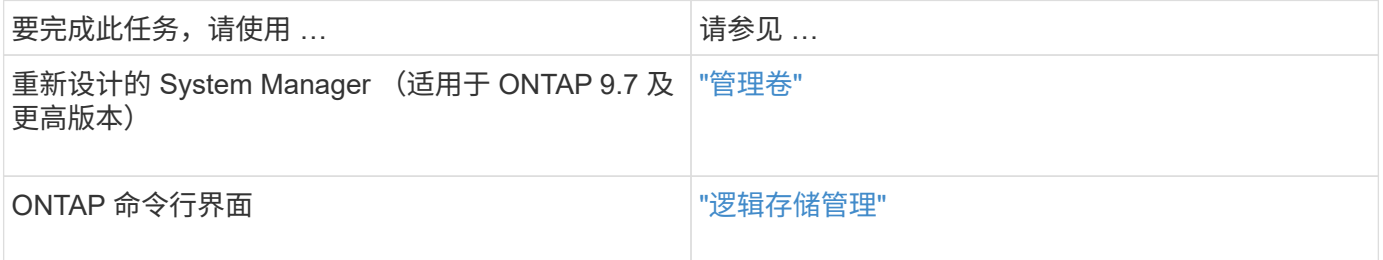

# 卷移动的替代方案

在移动卷之前,您应评估以下方法是否更适合您的情况:

• 如果您要无中断地原位升级控制器,可以考虑使用聚合重新定位( Aggregate Relocation , ARL ),这不 需要物理数据移动。

["](https://docs.netapp.com/us-en/ontap/high-availability/index.html)[高可用性](https://docs.netapp.com/us-en/ontap/high-availability/index.html)["](https://docs.netapp.com/us-en/ontap/high-availability/index.html)

• 如果只想移动不包含其卷的 LUN ,则可以使用 LUN 移动过程。

["SAN](https://docs.netapp.com/us-en/ontap/san-admin/index.html) [管理](https://docs.netapp.com/us-en/ontap/san-admin/index.html)["](https://docs.netapp.com/us-en/ontap/san-admin/index.html)

# <span id="page-3-0"></span>卷移动工作流

您可以在 ONTAP 9.7 或更早版本中使用 ONTAP System Manager *classic* 界面移动卷。

在移动卷之前,您应选择卷移动操作的方法并计划此操作的时间。移动后,您可能需要更新 NDMP 备份配置。

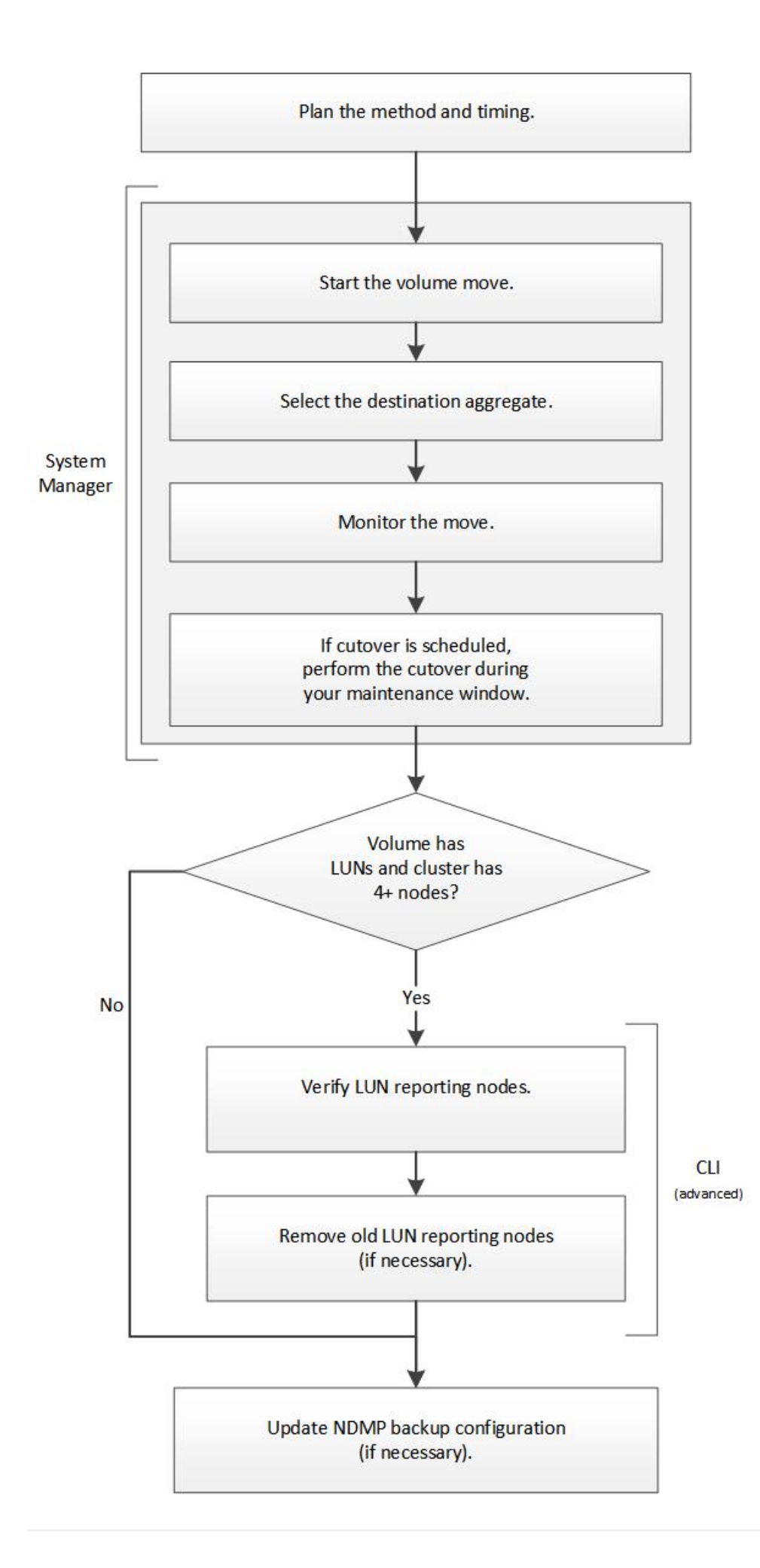

# 在 **ONTAP** 中执行此操作的其他方法

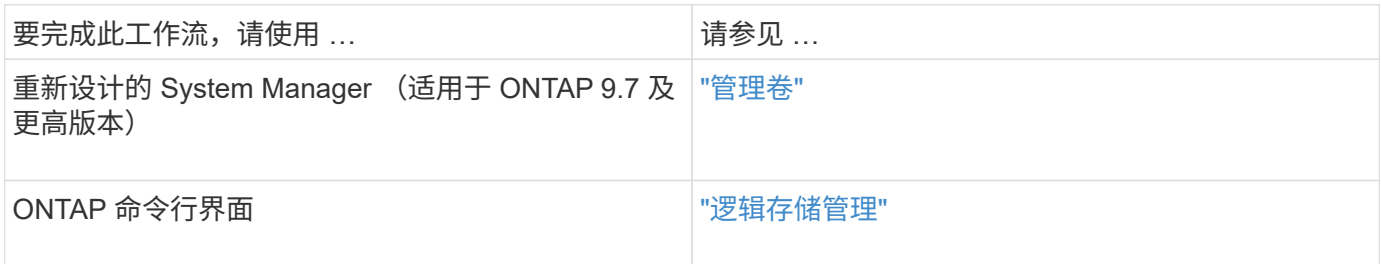

## 规划卷移动的方法和时间

您可以在 ONTAP 9.7 或更早版本中使用 ONTAP System Manager *classic* 界面移动卷并确 定是否要手动转换。如果需要更新 LUN 报告节点,则必须遵循命令行界面( CLI )中的 高级操作步骤。您也可以选择规划卷移动的时间。

关于此任务

可以在镜像卷时移动 SnapMirror 或 SnapVault 关系的源卷。在卷移动作业的转换阶段, SnapMirror 服务会短暂 暂停。

也可以移动目标卷。在迭代阶段, SnapMirror 或 SnapVault 更新和卷移动操作会同时运行。在评估转换阶段是 否可以进行转换时,转换与 SnapMirror 或 SnapVault 更新之间的优先级将根据先到先得的原则来确定。在第一 个操作完成之前,其他操作将被阻止。

#### 步骤

1. 确定是否需要手动转换。

*Cutover* 是指移动操作完成且 ONTAP 开始从新聚合上的卷提供数据的时刻。转换可以自动进行,也可以手 动触发转换。

如果贵公司的标准实践要求您控制存储系统何时发生更改,则可以在维护时段手动执行移动操作的最终转 换。

转换不需要中断,但您可以使用维护窗口来控制何时发生转换。

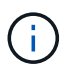

无论您选择自动转换还是手动转换,卷移动操作都不会造成中断。

2. 如果卷包含 LUN ,而集群包含四个或更多节点,则在卷移至其他 HA 对时,请使用命令行界面更新 LUN 报 告节点。

如果卷不包含 LUN 或集群仅包含两个节点,则可以跳过此步骤。

- 3. \*可选:\*根据以下注意事项规划时间:
	- 卷移动操作所需时间可能比预期要长,因为移动操作可以在后台无中断地进行,从而保持客户端访问和 整体系统性能。

例如, ONTAP 会限制可用于卷移动操作的资源。

◦ 如果您希望移动操作尽快完成,则必须选择一个集群活动较少的时间,尤其是以下活动:

- 卷上的 I/O 操作
- 使用后台资源的作业,例如控制器 CPU 利用率低于 50% 时
- 使用集群互连的作业
- 如果卷受到以下操作的影响,则无法启动移动:卷脱机,限制或销毁; SnapMirror 重新同步,中断, 或还原;以及 Snapshot 还原。

您必须等待其中任何特定操作完成,然后才能开始移动。

- 在执行卷移动操作时,无法执行 MetroCluster 切回,尽管可能会发生切换。
- 如果正在对属于已切换站点的卷执行卷移动操作,则会阻止 MetroCluster 切回。如果正在对运行正常的 站点的本地卷执行卷移动操作,则不会阻止切回。
- 在执行卷移动操作时,可能会发生强制 MetroCluster 切换。

#### 相关信息

["](#page-8-0)[移动卷后](#page-8-0)[验证](#page-8-0) [LUN](#page-8-0) [报告节点](#page-8-0)["](#page-8-0)

### 使用 **System Manager** 移动卷

在 ONTAP 9.7 或更早版本中使用 ONTAP System Manager *classic* 界面,您可以通过选择 卷和目标聚合,启动卷移动操作以及监控卷移动作业来移动卷。使用 System Manager 时 ,卷移动操作会自动完成。

开始之前

在执行卷移动操作之前以及执行卷移动操作之后,您应已查看源聚合和目标聚合上的可用空间。

关于此任务

只有在同一集群中才支持卷移动操作。此外,您还应注意,要将卷移动到的聚合和要从中移动卷的聚合必须位于 同一个 Storage Virtual Machine ( SVM )中。卷移动不会中断客户端访问。

#### 步骤

- 1. 导航到 \* 卷 \* 窗口。
- 2. 选择要移动的卷, 然后单击 \* 操作 \* > \* 移动 \* 。
- 3. 选择目标聚合,然后启动卷移动操作:
	- a. 从可能的聚合列表中选择目标聚合,其中仅包括具有所需容量的聚合。

您应查看聚合的可用空间,总空间, RAID 类型和存储类型。例如,如果目标是更改卷的性能特征,则 可以重点关注具有所需存储类型的聚合。

b. 单击 \* 移动 \* ,然后再次单击 \* 移动 \* 以确认您要继续执行卷移动操作。

显示移动卷对话框时,如果要监控卷移动作业,请保持此对话框处于打开状态。

4. 可选:【第4步-监控】监控卷移动作业:

a. 在 \* 移动卷 \* 对话框中,单击指向卷移动作业的 \* 作业 ID\* 的链接。

b. 找到卷移动作业,然后查看 \* 状态 \* 列中的信息。

作业可以处于多个阶段中的任一阶段,例如传输初始数据基线或启动转换尝试。

241 03/05/2015 07:3... Volume Move node1-1 running Move "vol1" in V... Cutover Started:(1 of 3 attempts) Transferring final da...

c. 单击 \* 作业 \* 窗口中的 \* 刷新 \* 以查看更新后的作业状态。

03/05/2015 07:3... Volume Move | node1-1 | success | Move "vol1" in V... | Complete: Successful [0] 241

作业状态将更改为 Complete: Successful 卷移动操作完成时。

- 5. 如果卷移动作业进入转换延迟阶段,请执行手动转换。
	- a. 从 \* 卷 \* 窗口中, 选择启动卷移动作业的卷。
	- b. 为卷启动转换:

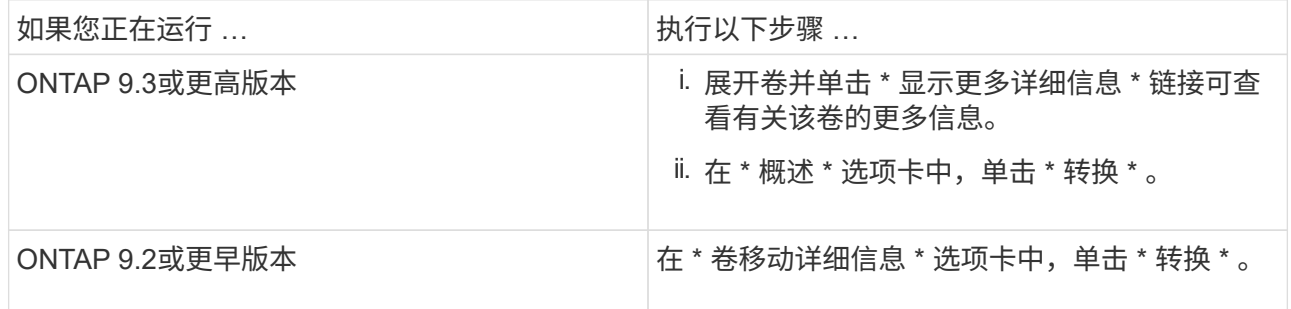

### c. 在 \* 转换 \* 对话框中, 单击 \* 高级选项 \* 。

d. 指定转换操作和转换持续时间。

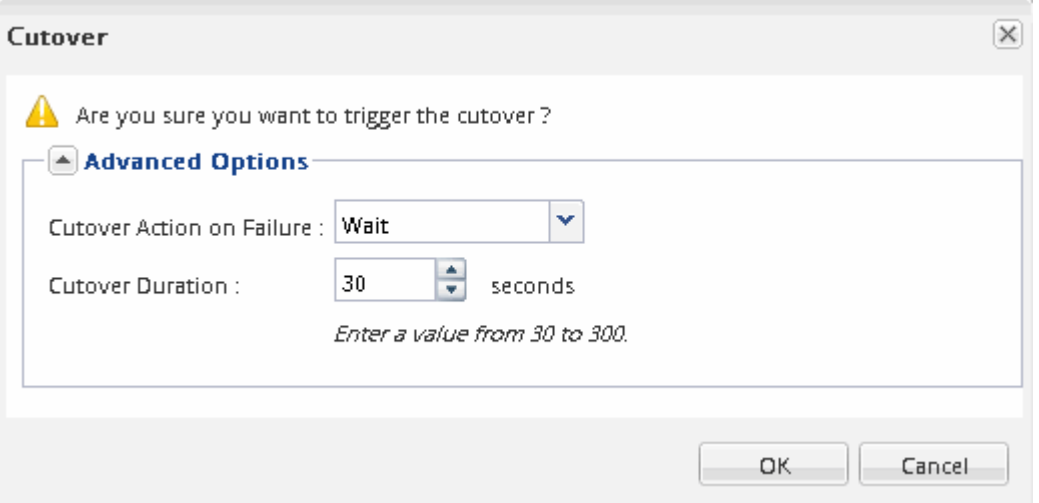

e. 单击 \* 确定 \* 。

6. 重复 步骤4.。

## <span id="page-8-0"></span>移动卷后验证 **LUN** 报告节点

您可以添加 LUN 报告节点,以帮助维护优化的 LUN 路径。

如果要移动的卷包含 LUN ,而目标聚合位于另一个高可用性( HA )对上,则 ONTAP 会自动将 HA 对添加到 选择性 LUN 映射报告节点列表中

开始之前

必须配置两个 LIF :一个 LIF 位于目标节点上,另一个 LIF 位于目标节点的 HA 配对节点上。

关于此任务

只有在将卷从一个 HA 对移动到另一个 HA 对时,才需要此操作步骤。如果将卷移动到同一 HA 对的其他节点, 例如,具有双节点集群或 MetroCluster 配置,则可以跳过此操作步骤。

步骤

1. 验证目标节点及其配对节点是否位于卷的报告节点列表中。如果节点不在 reporting-nodes 列表中,请将目 标节点及其配对节点添加到卷的 reporting-nodes 列表中:

lun mapping add-reporting-nodes

2. 从主机重新扫描以发现新添加的路径。

- 3. 将新路径添加到 MPIO 配置。
- 4. 从报告节点列表中删除先前的 LUN 所有者及其配对节点:

lun mapping remove-reporting-nodes -remote-nodes -vserver vserver name -path lun path -igroup igroup name

5. 重新扫描主机以验证是否删除了旧路径。

有关重新扫描主机的具体步骤,请参见主机文档。

移动卷后更新 **LUN** 报告节点

如果移动的卷包含 LUN ,而该卷现在位于其他 HA 对上,则应从选择性 LUN 映射 ( SLM )报告节点列表中删除所有远程节点。然后, LUN 映射仅包含所有者节点及其 HA 配对节 点,从而确保仅使用优化的 LUN 路径。

关于此任务

只有在将卷从其 HA 对移动到其他 HA 对时,才需要使用此操作步骤。如果卷位于同一 HA 对的不同节点上,则 可以跳过此操作步骤。

#### 步骤

1. 使用从报告节点列表中删除所有远程节点 lun mapping remove-reporting-nodes 命令 -remote -nodes 参数。

```
cluster1::> lun mapping remove-reporting-nodes -vserver SVM1 -volume
vol1 -igroup ig1 -remote-nodes true
```
2. 使用验证LUN映射是否仅包含所有者节点及其配对节点 lun mapping show 命令 -fields reportingnodes 参数。

cluster1::> lun mapping show -vserver SVM1 -volume vol1 -fields reporting-nodes vserver path igroup reporting-nodes -------- ----------- -------- --------------------------------------------- SVM1 /vol/vol1 ig1 cluster1-3,cluster1-4

- 3. 删除主机操作系统的陈旧设备条目。
- 4. 从主机重新扫描以刷新主机的可用路径。

有关重新扫描主机的具体步骤,请参见主机文档。

### 移动卷后更新 **NDMP** 备份

如果移动的卷之前已在特定配置中使用 NDMP 备份到磁带,则在移动此卷后,您可以执行 以下操作之一以确保此卷继续成功备份: 创建基线或将备份 LIF 迁移到包含所移动卷的节 点。

关于此任务

• 只有当备份应用程序不支持集群感知型备份(操作步骤)扩展且备份过程使用节点范围的 NDMP 时,才需 要此 NDMP 。

如果备份应用程序支持 CAB ,并且已将其配置为使用 SVM 范围的 NDMP 模式,则可以跳过此操作步骤。

• 您只能执行其中一项操作,而不能同时执行这两项操作。

操作步骤

- 在备份应用程序中,创建新的基线。
- 确定为备份过程配置的 LIF ,然后将此 LIF 迁移到卷现在所在的节点。

#### 版权信息

版权所有 © 2024 NetApp, Inc.。保留所有权利。中国印刷。未经版权所有者事先书面许可,本文档中受版权保 护的任何部分不得以任何形式或通过任何手段(图片、电子或机械方式,包括影印、录音、录像或存储在电子检 索系统中)进行复制。

从受版权保护的 NetApp 资料派生的软件受以下许可和免责声明的约束:

本软件由 NetApp 按"原样"提供,不含任何明示或暗示担保,包括但不限于适销性以及针对特定用途的适用性的 隐含担保,特此声明不承担任何责任。在任何情况下,对于因使用本软件而以任何方式造成的任何直接性、间接 性、偶然性、特殊性、惩罚性或后果性损失(包括但不限于购买替代商品或服务;使用、数据或利润方面的损失 ;或者业务中断),无论原因如何以及基于何种责任理论,无论出于合同、严格责任或侵权行为(包括疏忽或其 他行为),NetApp 均不承担责任,即使已被告知存在上述损失的可能性。

NetApp 保留在不另行通知的情况下随时对本文档所述的任何产品进行更改的权利。除非 NetApp 以书面形式明 确同意,否则 NetApp 不承担因使用本文档所述产品而产生的任何责任或义务。使用或购买本产品不表示获得 NetApp 的任何专利权、商标权或任何其他知识产权许可。

本手册中描述的产品可能受一项或多项美国专利、外国专利或正在申请的专利的保护。

有限权利说明:政府使用、复制或公开本文档受 DFARS 252.227-7013 (2014 年 2 月)和 FAR 52.227-19 (2007 年 12 月)中"技术数据权利 — 非商用"条款第 (b)(3) 条规定的限制条件的约束。

本文档中所含数据与商业产品和/或商业服务(定义见 FAR 2.101)相关,属于 NetApp, Inc. 的专有信息。根据 本协议提供的所有 NetApp 技术数据和计算机软件具有商业性质,并完全由私人出资开发。 美国政府对这些数 据的使用权具有非排他性、全球性、受限且不可撤销的许可,该许可既不可转让,也不可再许可,但仅限在与交 付数据所依据的美国政府合同有关且受合同支持的情况下使用。除本文档规定的情形外,未经 NetApp, Inc. 事先 书面批准,不得使用、披露、复制、修改、操作或显示这些数据。美国政府对国防部的授权仅限于 DFARS 的第 252.227-7015(b)(2014 年 2 月)条款中明确的权利。

商标信息

NetApp、NetApp 标识和 <http://www.netapp.com/TM> 上所列的商标是 NetApp, Inc. 的商标。其他公司和产品名 称可能是其各自所有者的商标。